## **How To Rename Your Accounts**

## Welcome to your Main Page!

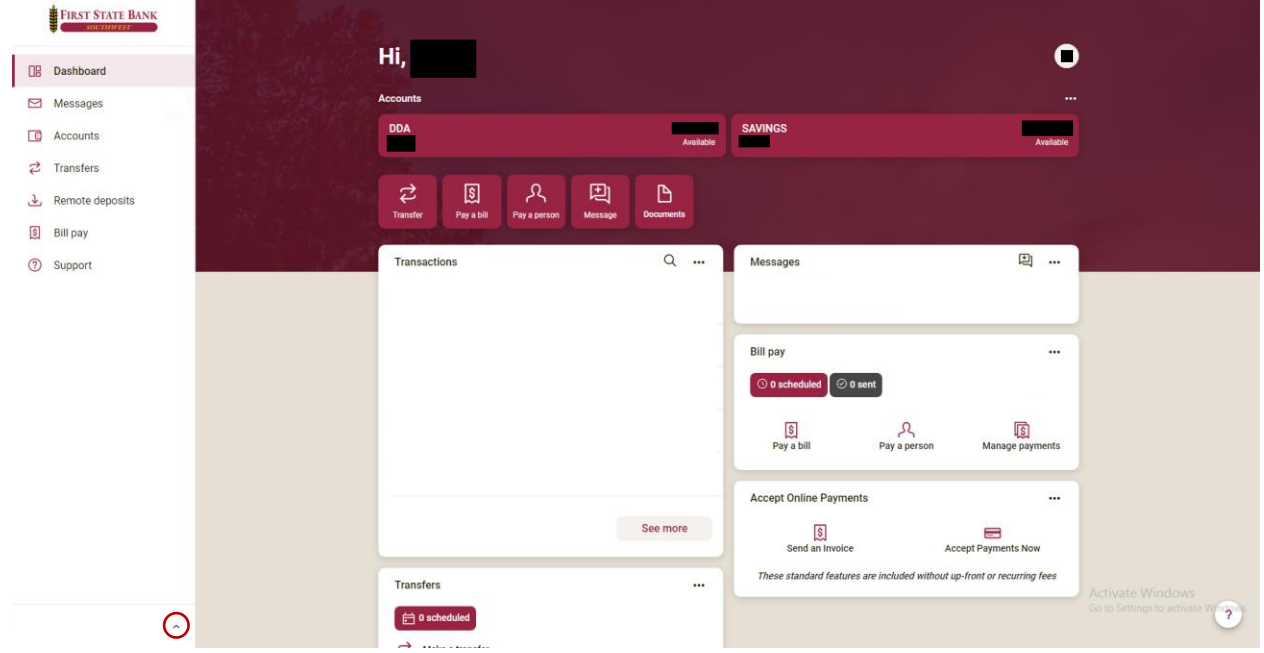

To begin, select the ^ towards the bottom left of your screen

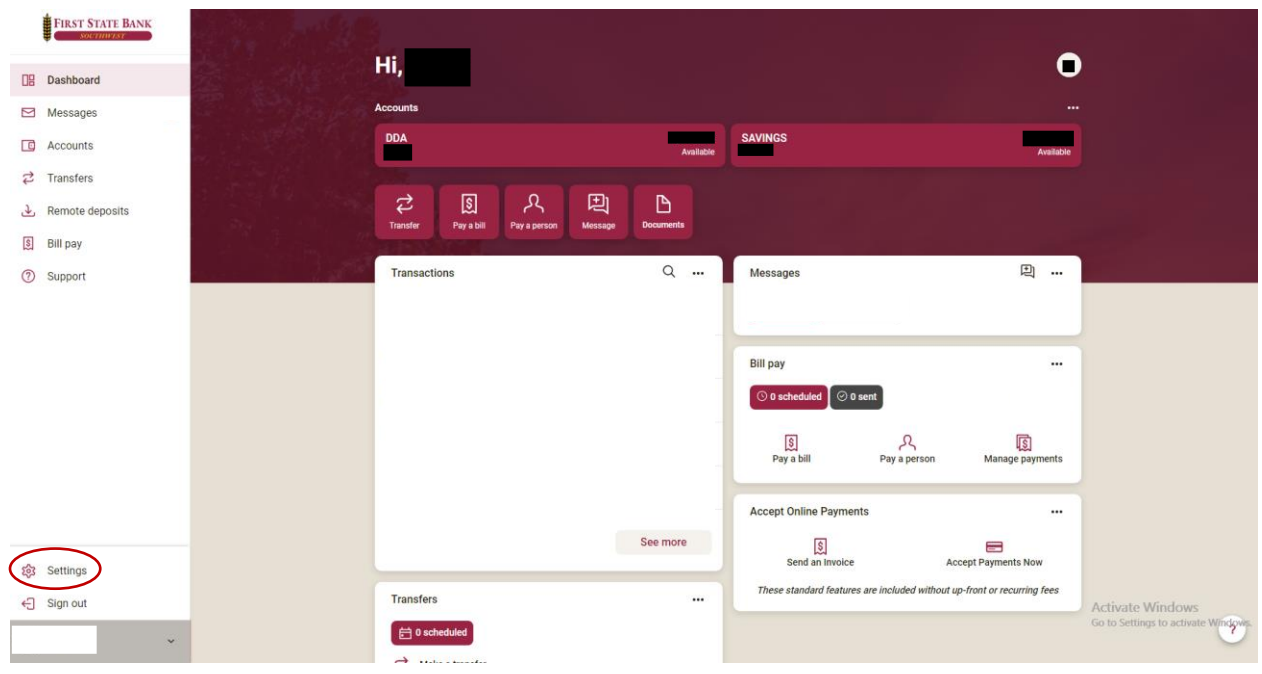

Once selected, click on the settings option.

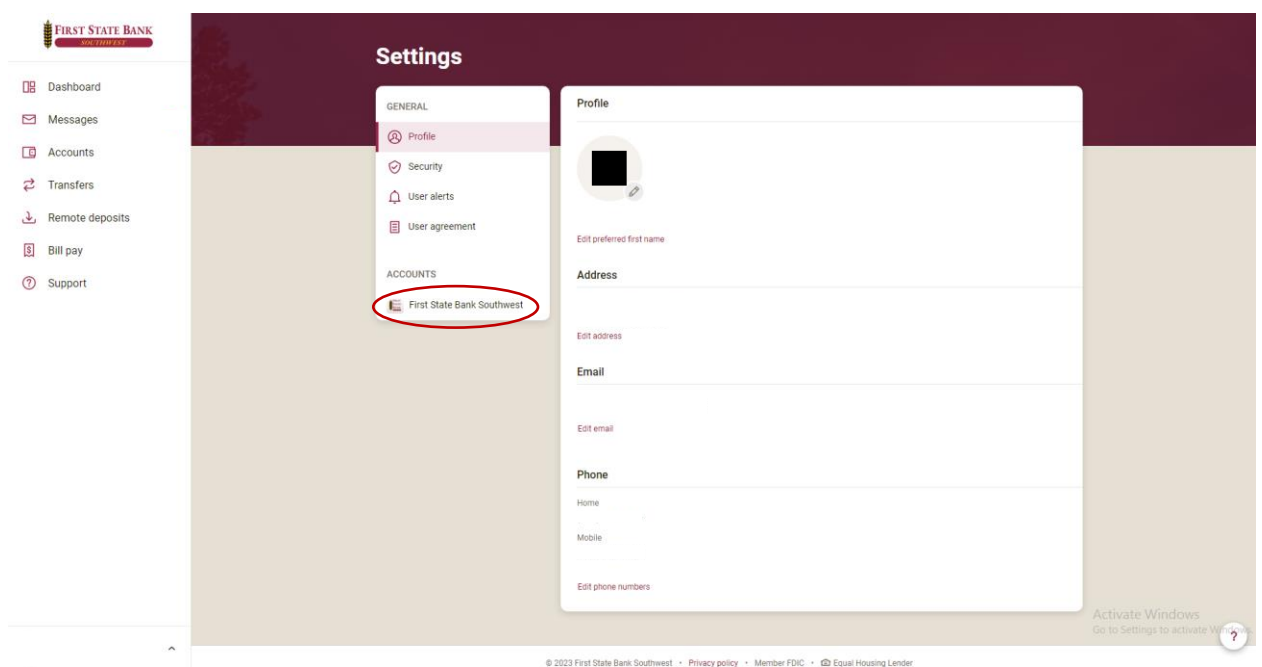

Next, click the First State Bank Southwest.

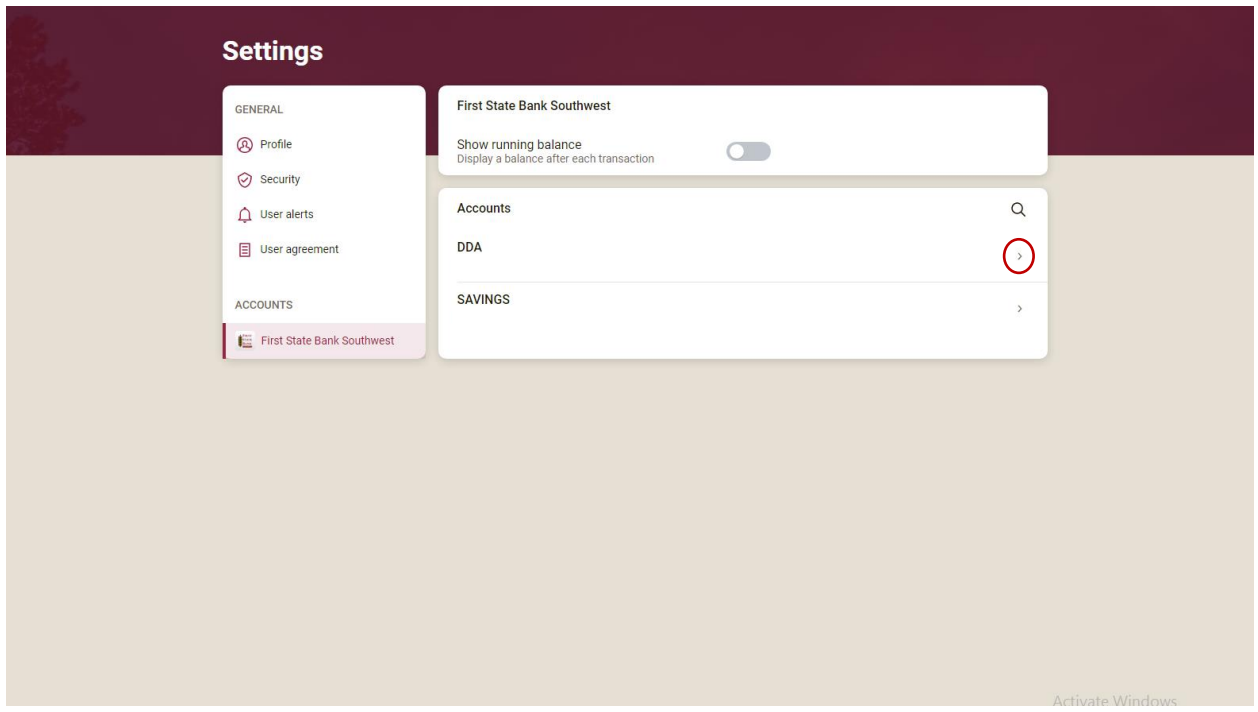

Here you can view all your accounts. Select the account you would like to change the name of.

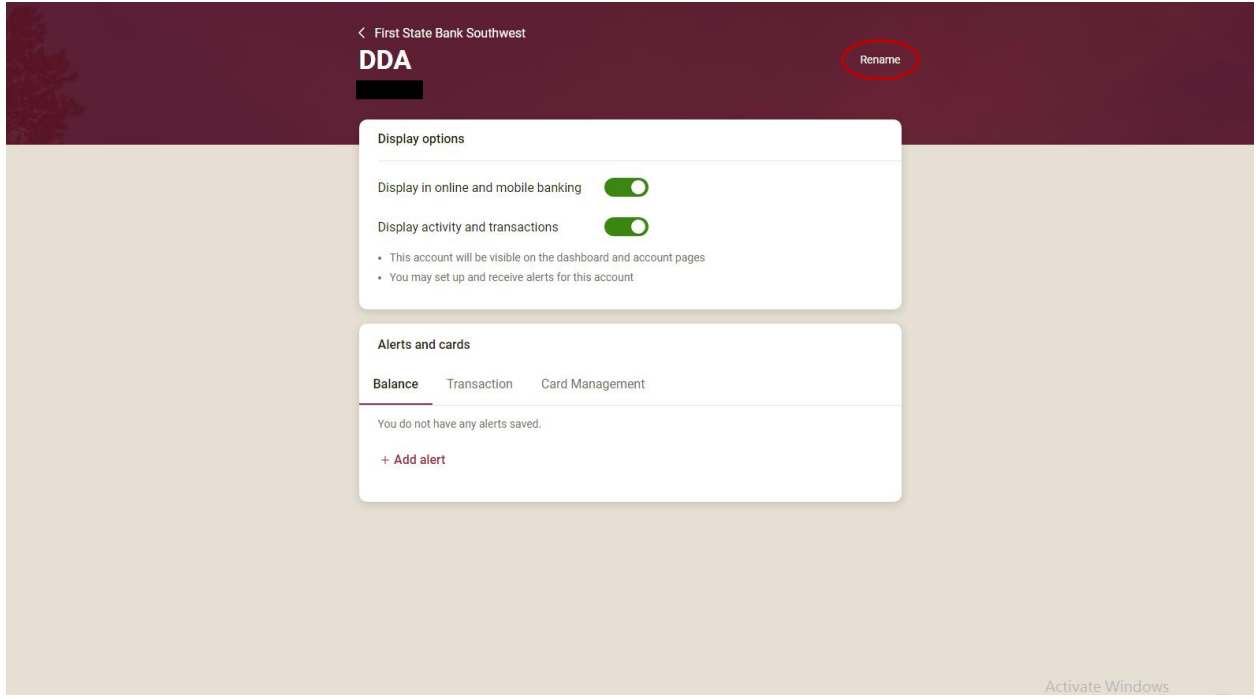

Select Rename.

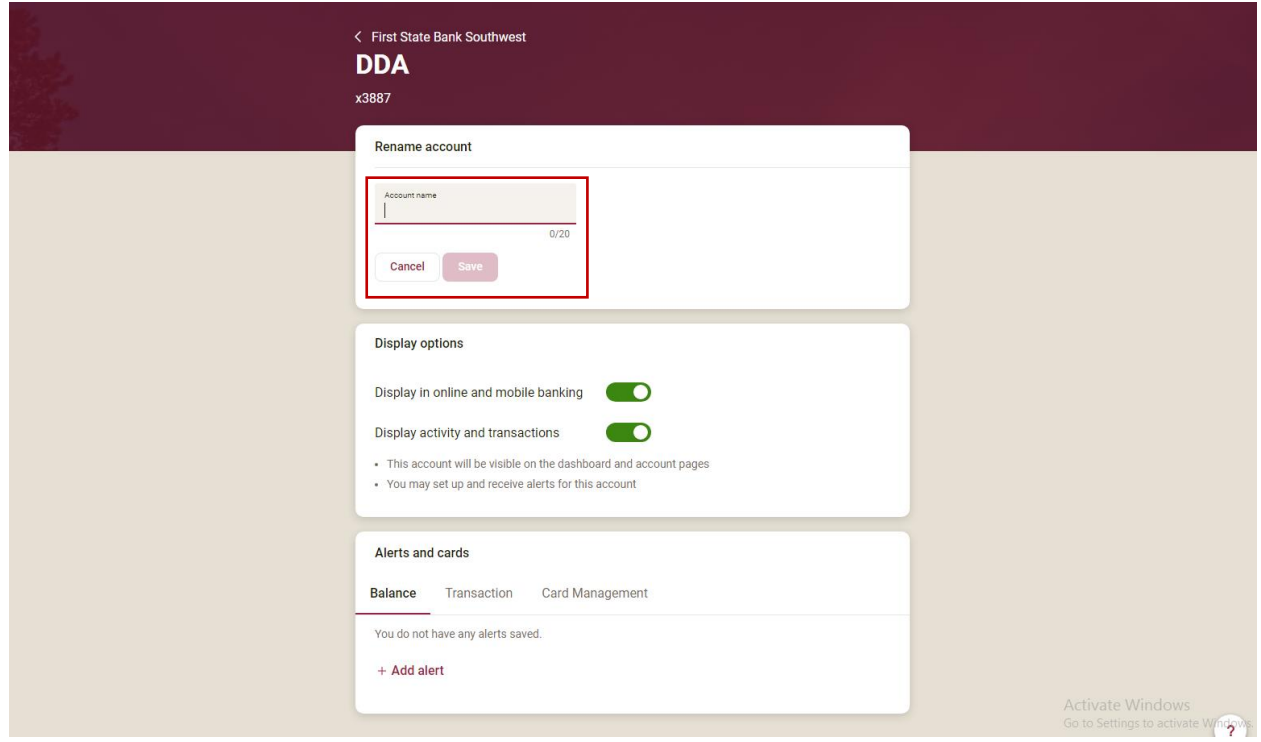

Then, enter your desired name for you account and click save.

Congratulations! You've changed the name of your account!